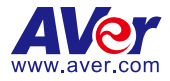

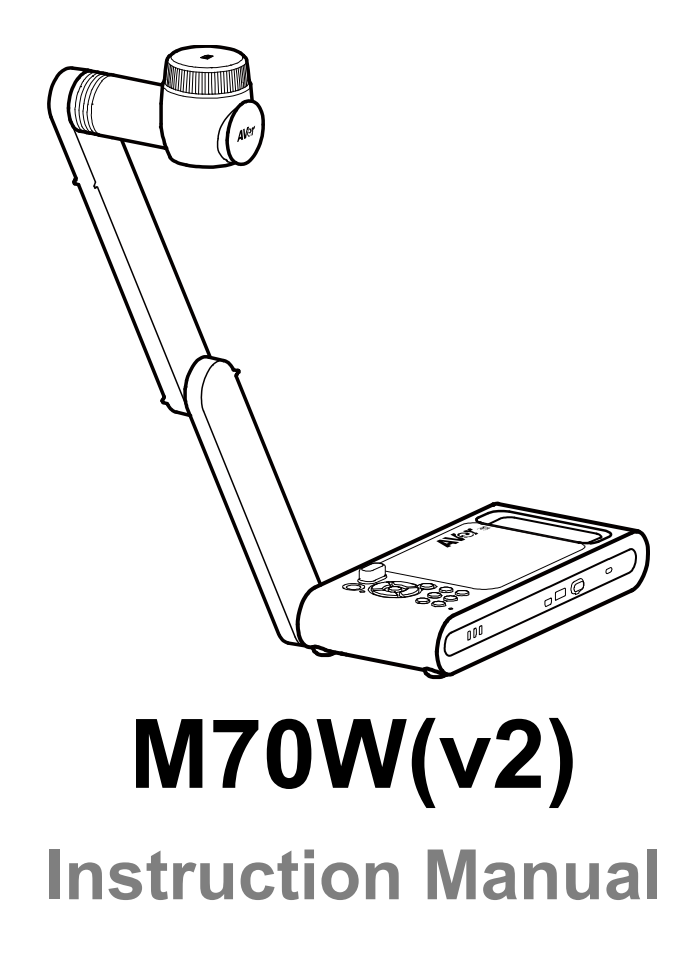

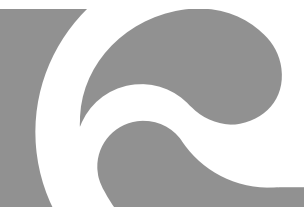

# **Content**

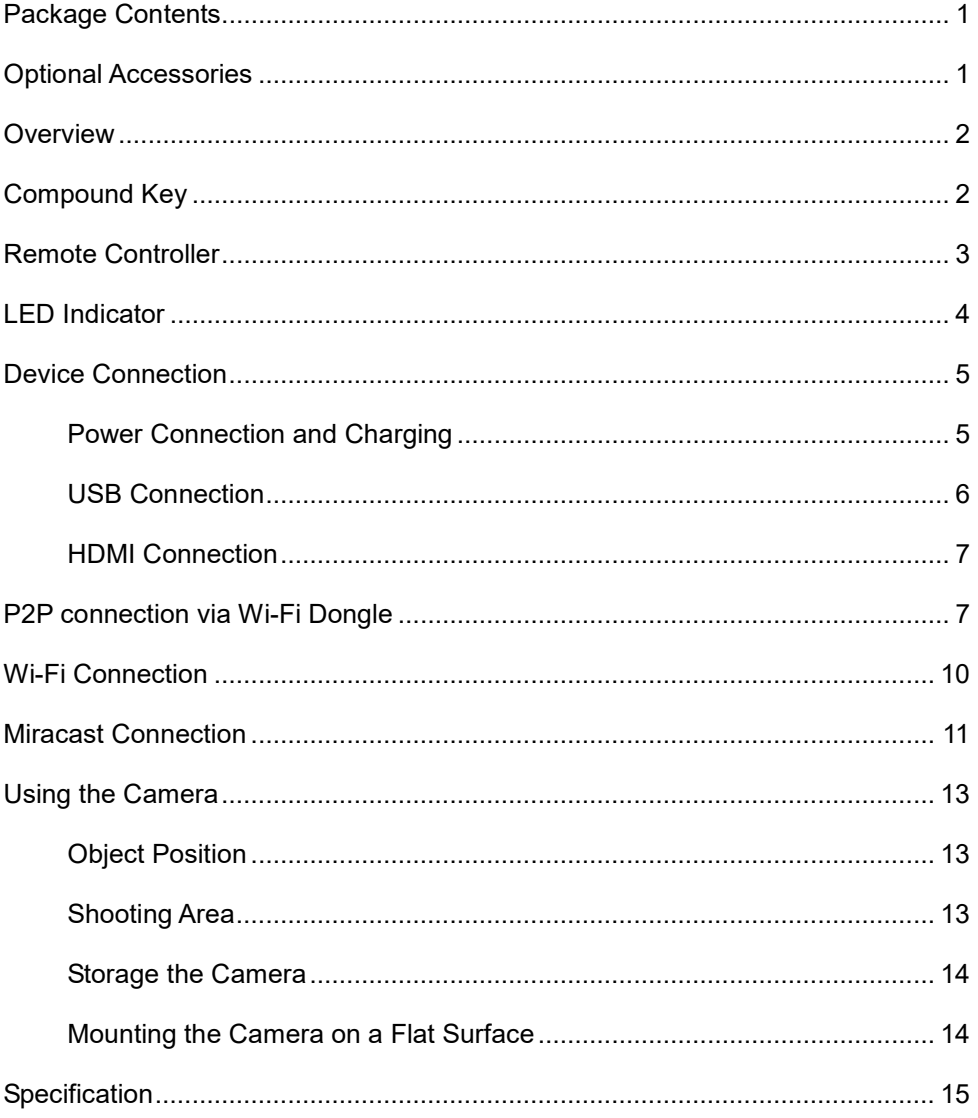

# <span id="page-2-0"></span>Package Contents

The items below are included with this product. If any item is missing, contact the dealer from whom you purchased this product.

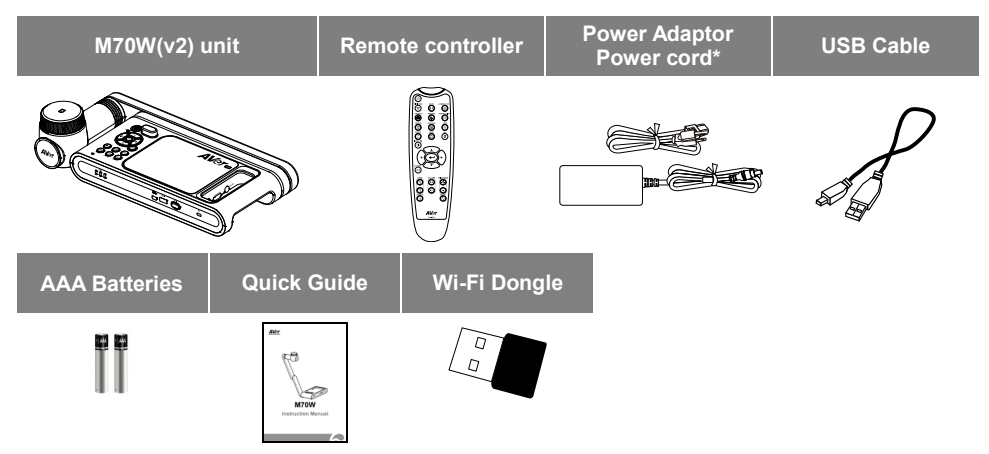

**\***The power cord will vary depending on the standard power outlet of the country where it is sold.

# <span id="page-2-1"></span>Optional Accessories

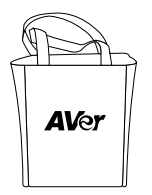

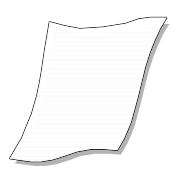

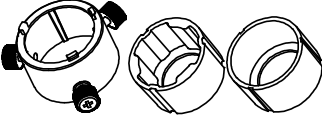

Microscope Adapter ( 28mm and 34mm Rubber Coupler are included)

Carrying Bag Anti-glare Sheet

## <span id="page-3-0"></span>**Overview**

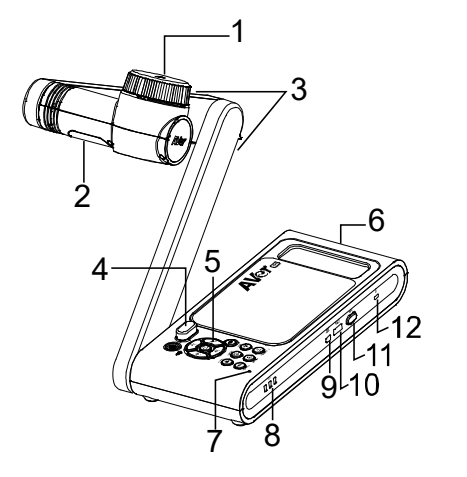

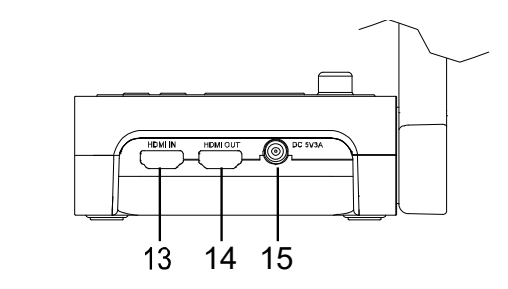

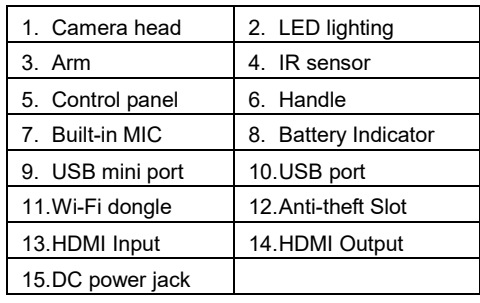

## <span id="page-3-1"></span>Compound Key

Press keys to operate the compound key function. FACTORY RESET

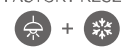

: Back to factory default settings.

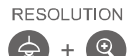

: Press to switch between following modes:

- Auto detects the best resolution(4K, 720P, 1080P)
- 1024x768 (If HDMI device support)
- 4K 60Hz (If HDMI device support)

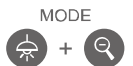

- :Press to switch between following modes:
	- Norma, Motion, High quality, Microscope, Infinity, Marco

## <span id="page-4-0"></span>Remote Control

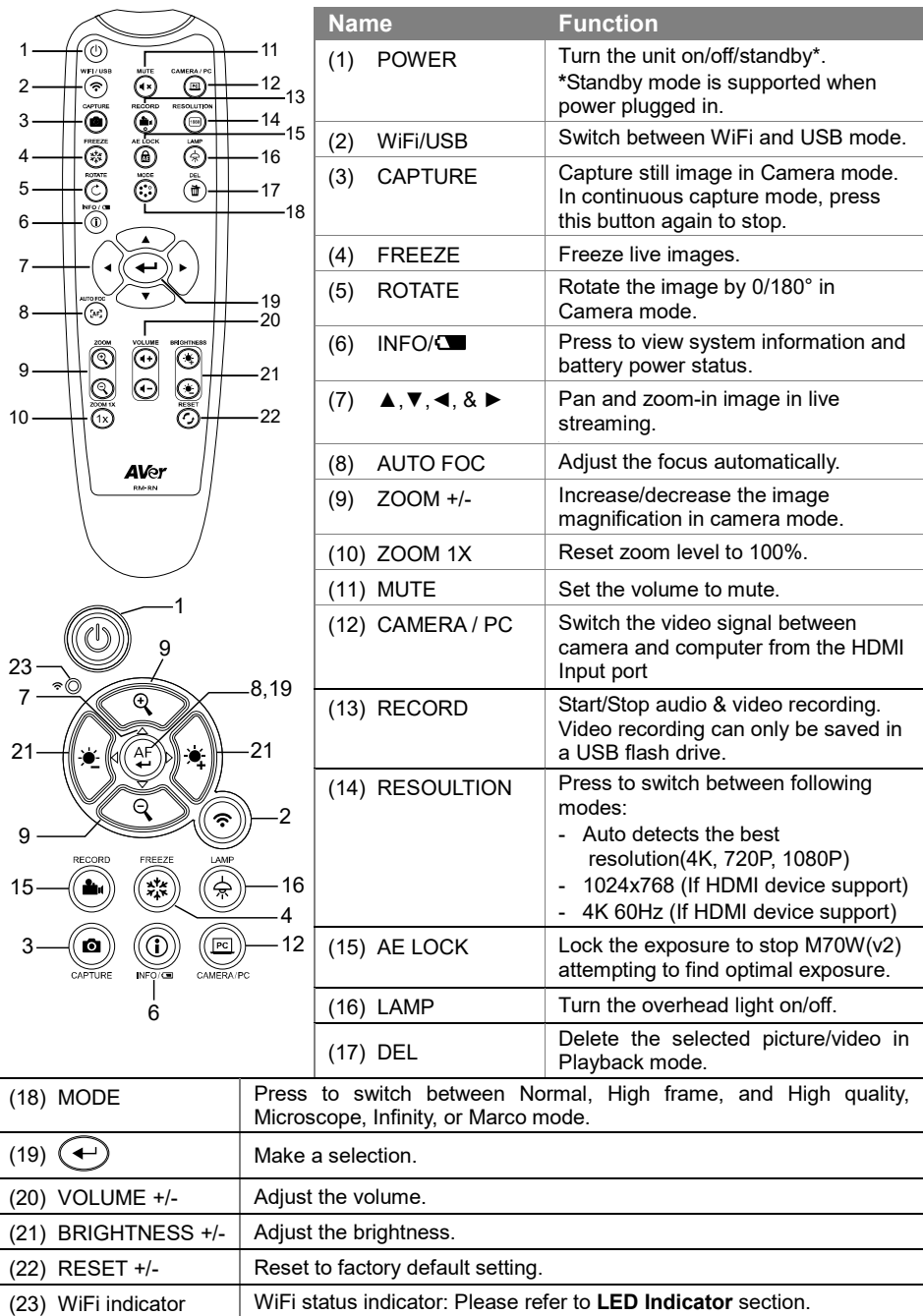

# <span id="page-5-0"></span>LED Indicator

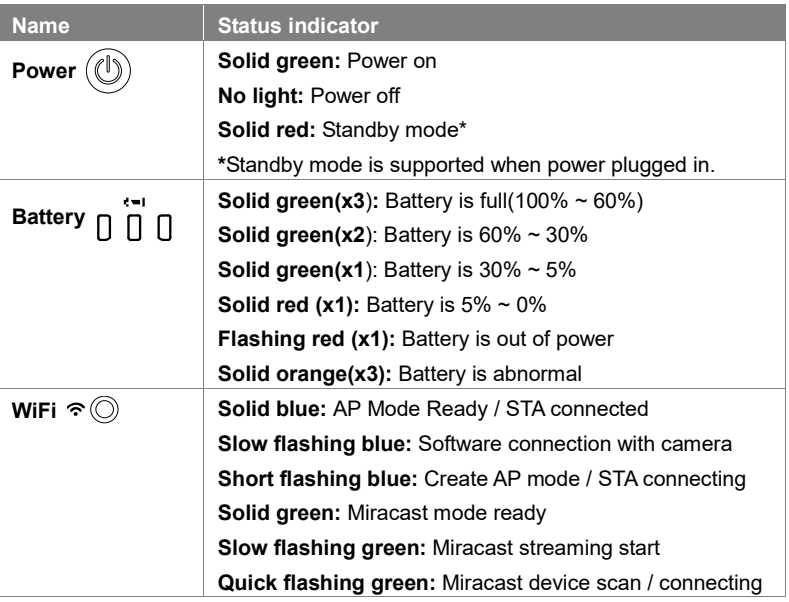

#### **[Note]**

The battery will be exhausted for long-term usage. Do not replace the battery by yourself. Please contact your dealer.

# <span id="page-6-0"></span>Device Connection

### <span id="page-6-1"></span>**Power Connection and Charging**

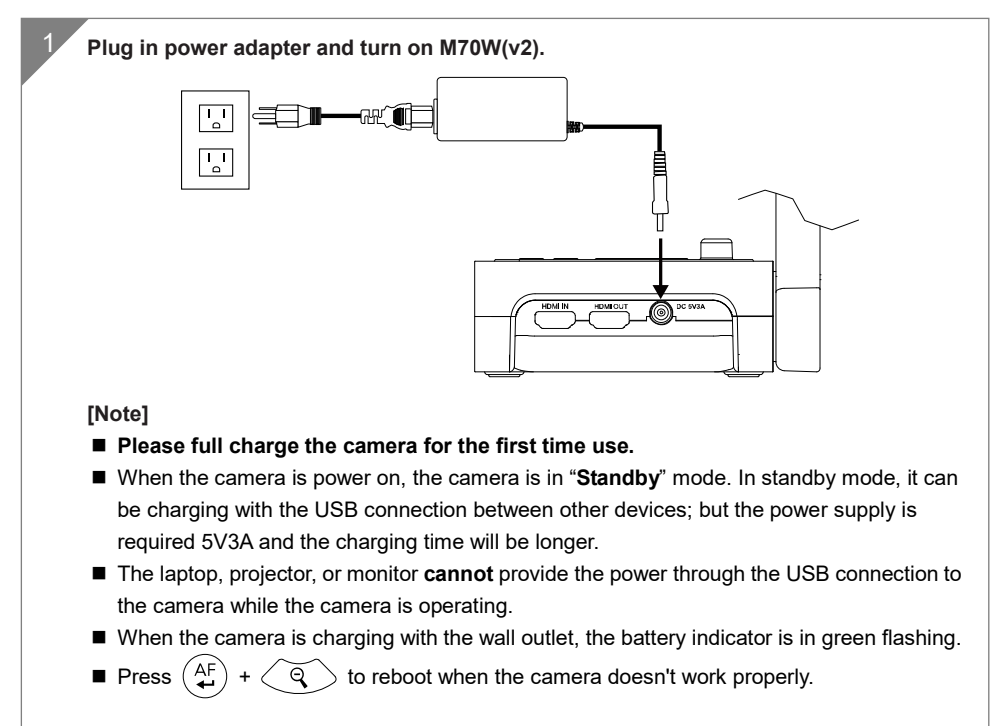

## <span id="page-7-0"></span>**USB Connection**

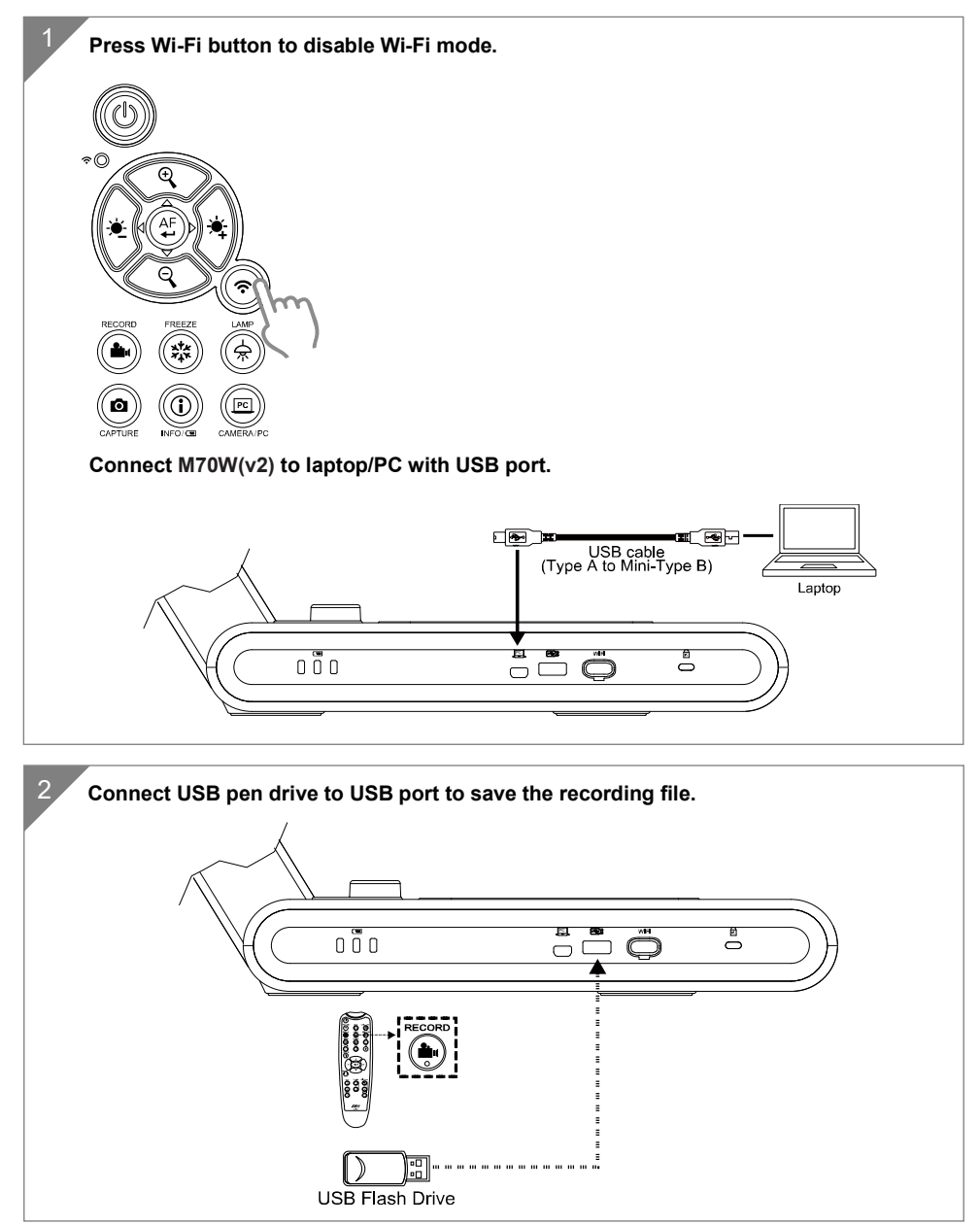

## <span id="page-8-0"></span>**HDMI Connection**

<span id="page-8-1"></span>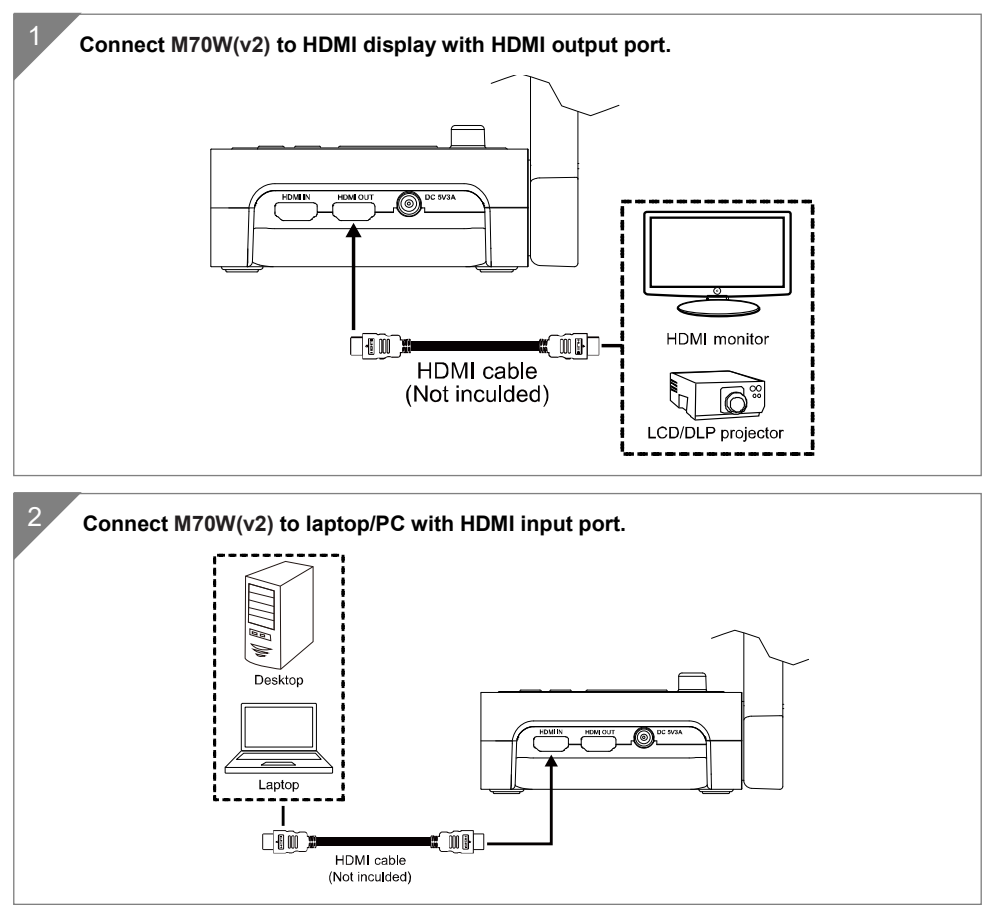

## P2P connection via Wi-Fi Dongle

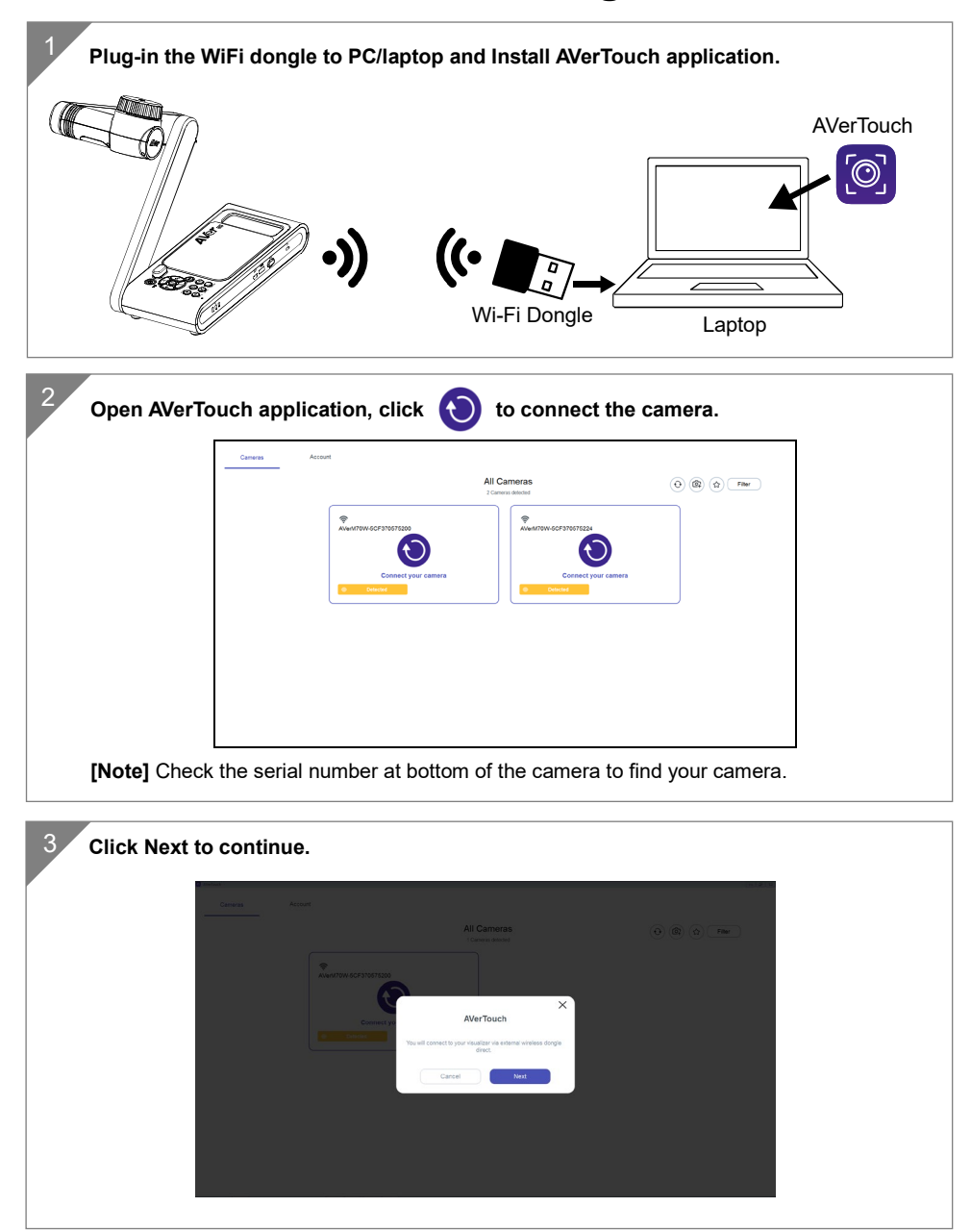

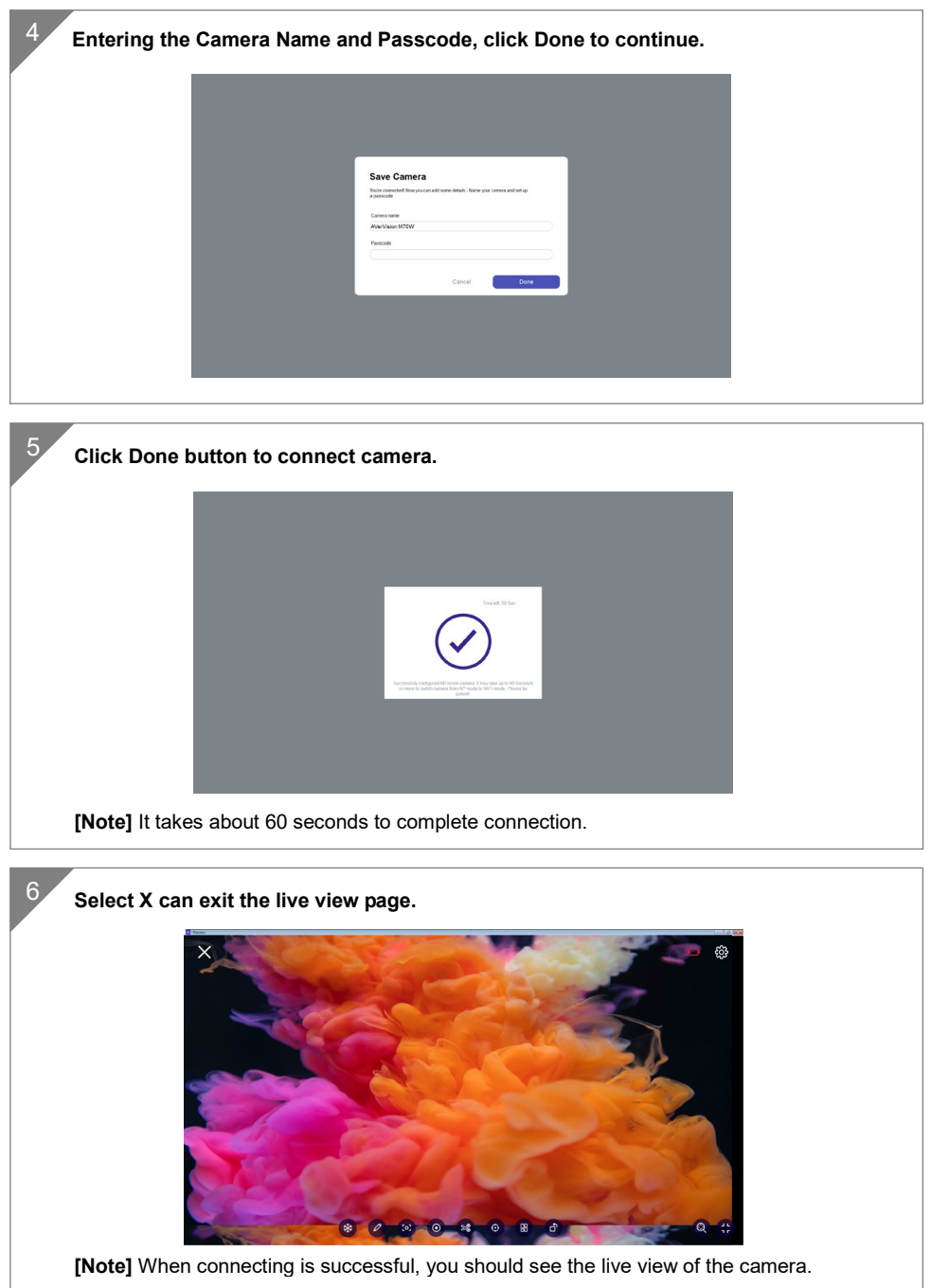

# <span id="page-11-0"></span>Wi-Fi Connection

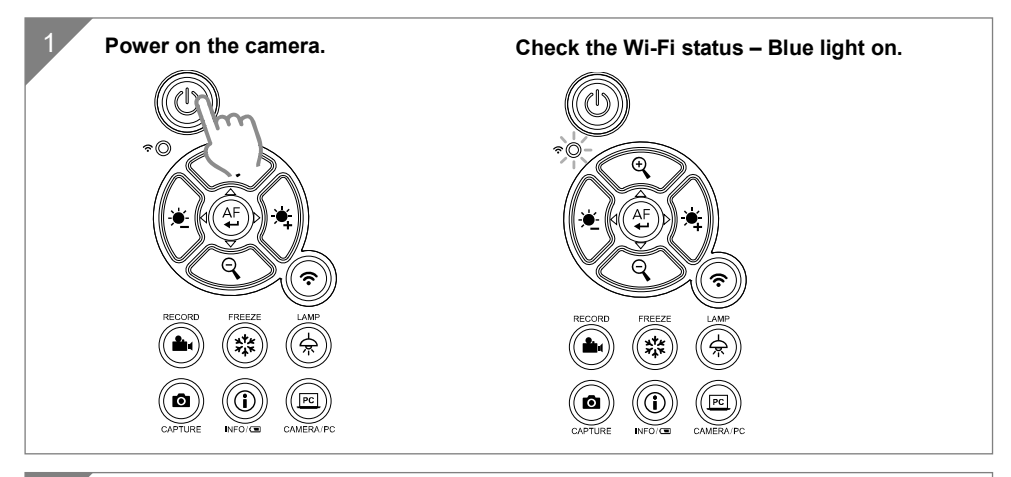

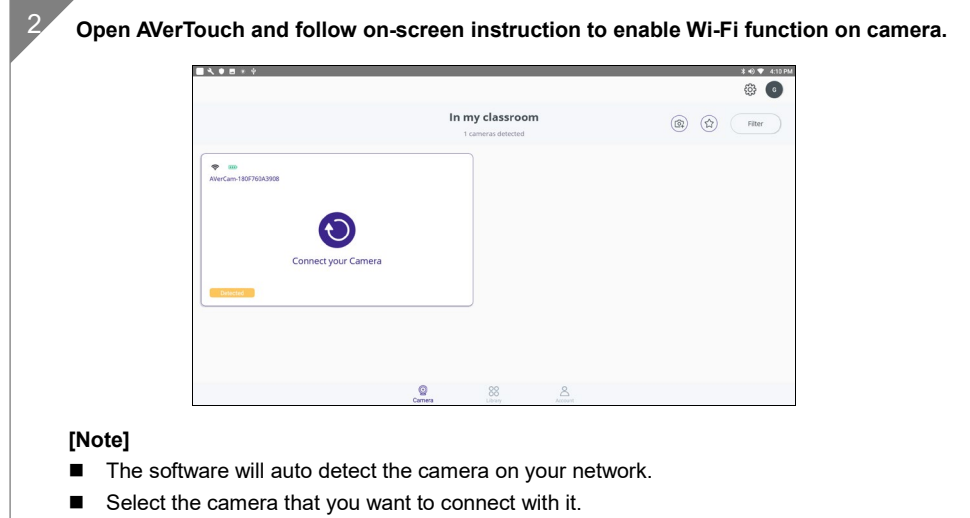

■ The camera name will be "AVer 'model name' - WiFi dongle Mac address". The Mac address will be different from the device.

<span id="page-12-0"></span>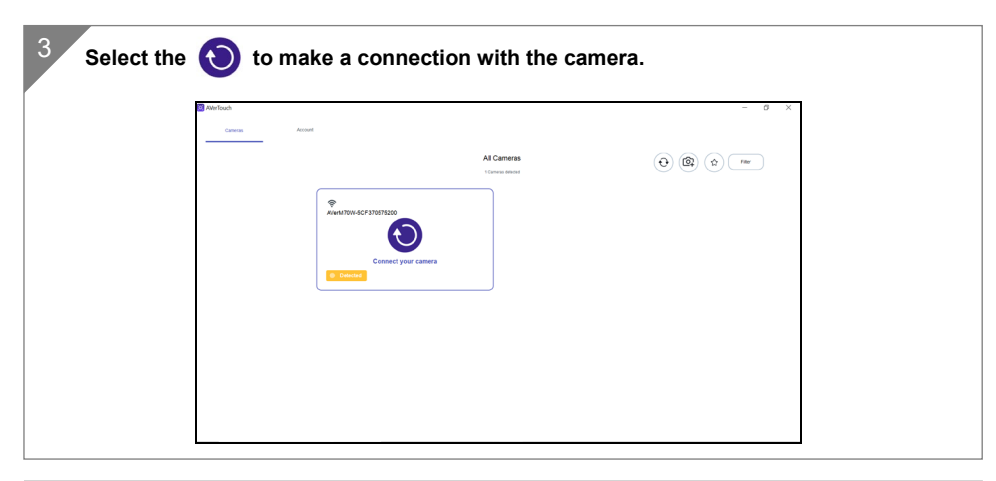

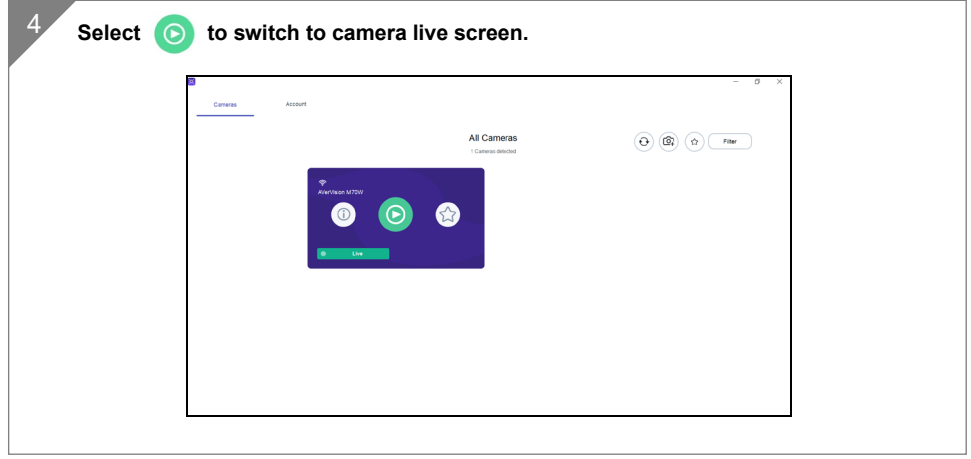

## Miracast Connection

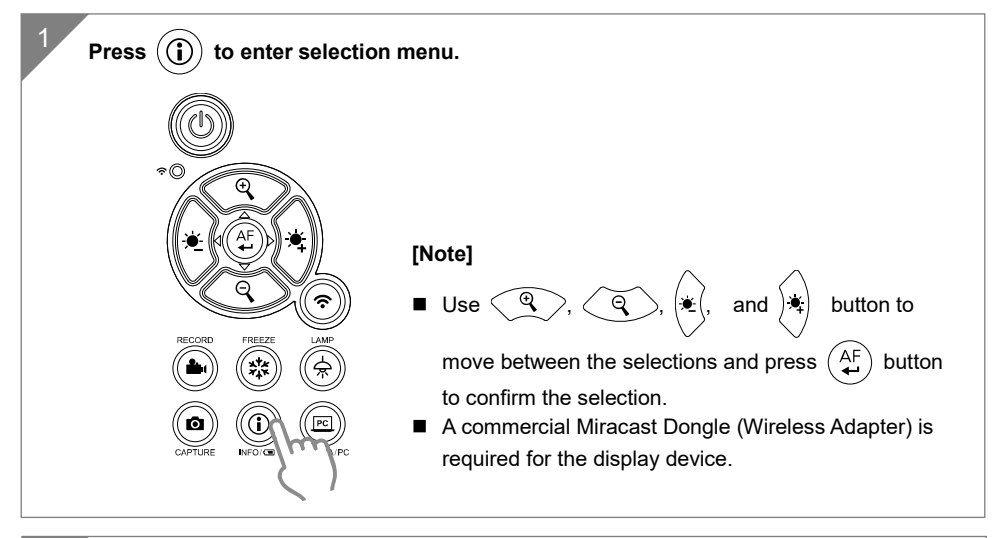

**Select Wireless > Mode > Miracast to enable Miracast mode. IMAGE** Mode **AP** Miracast Setup WIRELESS Wi-Fi **SYSTEM** Miracast  $\checkmark$ 

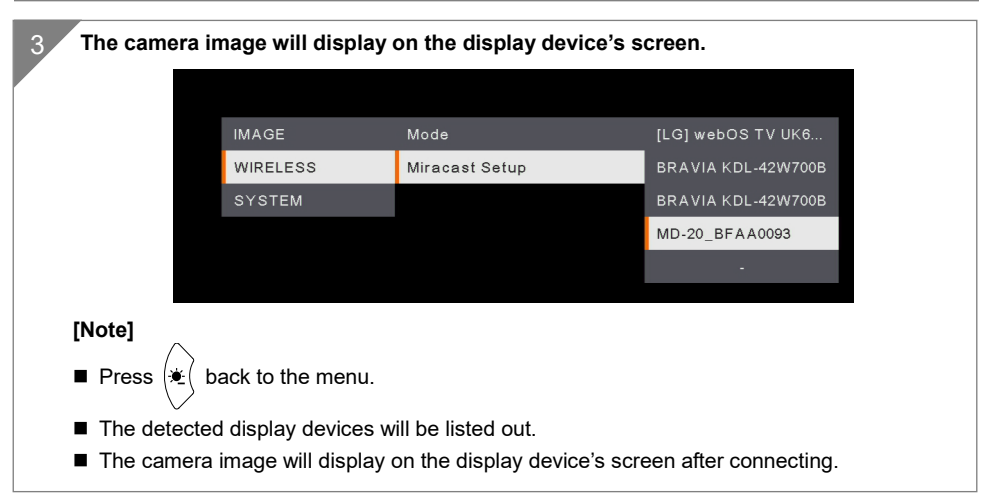

# <span id="page-14-0"></span>Using the Camera

## <span id="page-14-1"></span>**Object Position**

The icon on top of camera head can help user to place objects in a positive direction. The direction adjust wheel can turn 90° to change the icon in 2 positions (refer to figure).

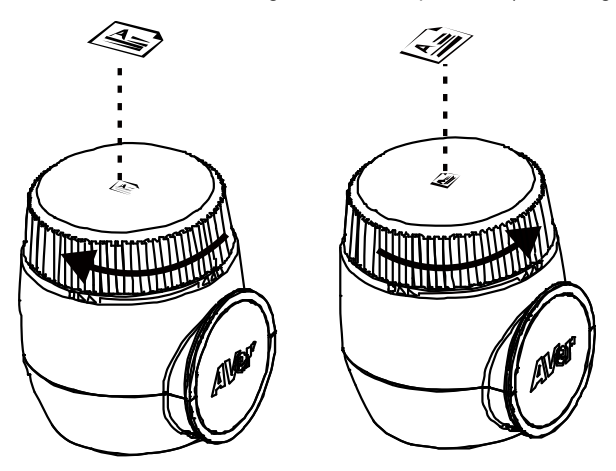

## <span id="page-14-2"></span>**Shooting Area**

When camera position is 470mm high, the shooting area will be A3 size.

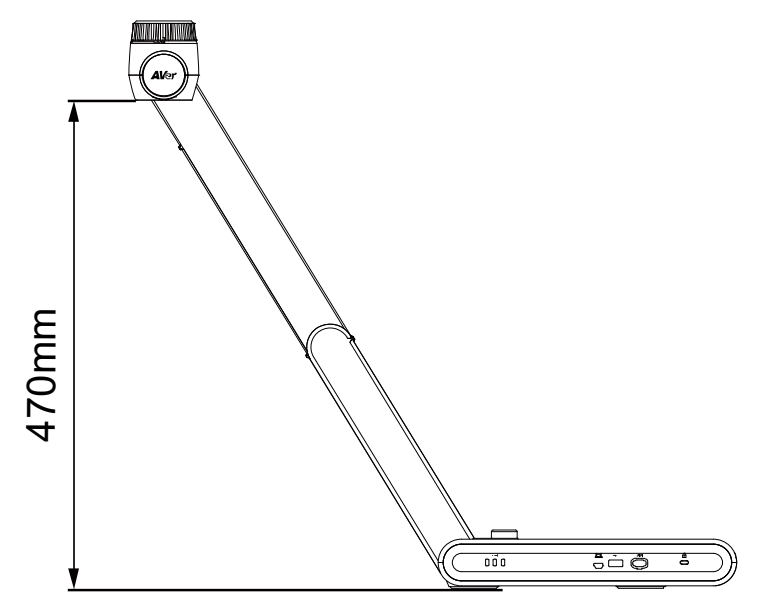

### <span id="page-15-0"></span>**Storage the Camera**

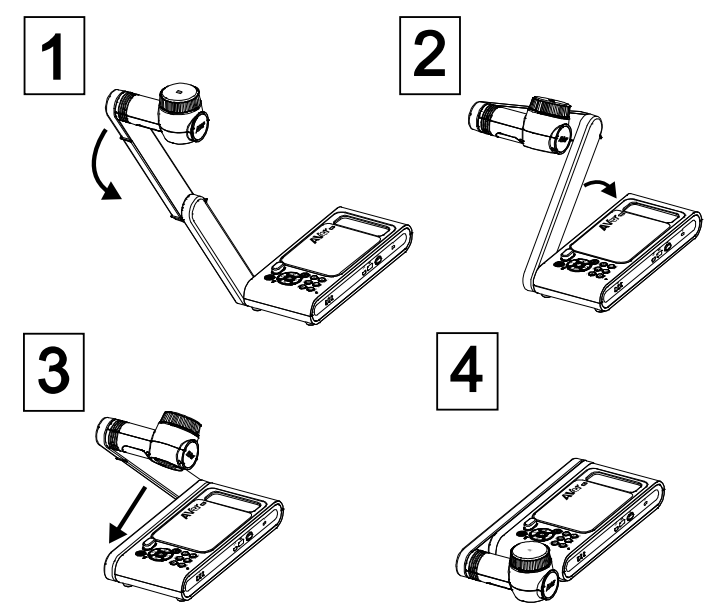

## <span id="page-15-1"></span>**Mounting the Camera on a Flat Surface**

**[Note]** M4 screw x4, depth is 5mm.

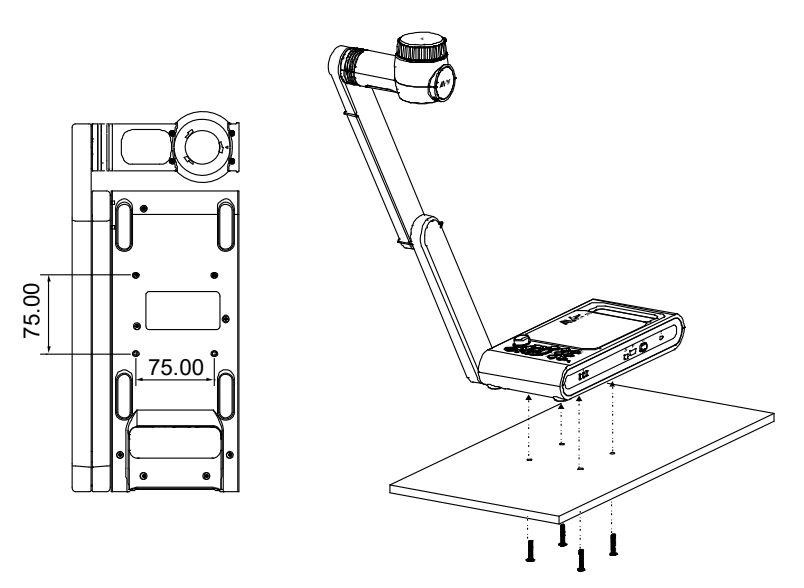

# <span id="page-16-0"></span>Specification

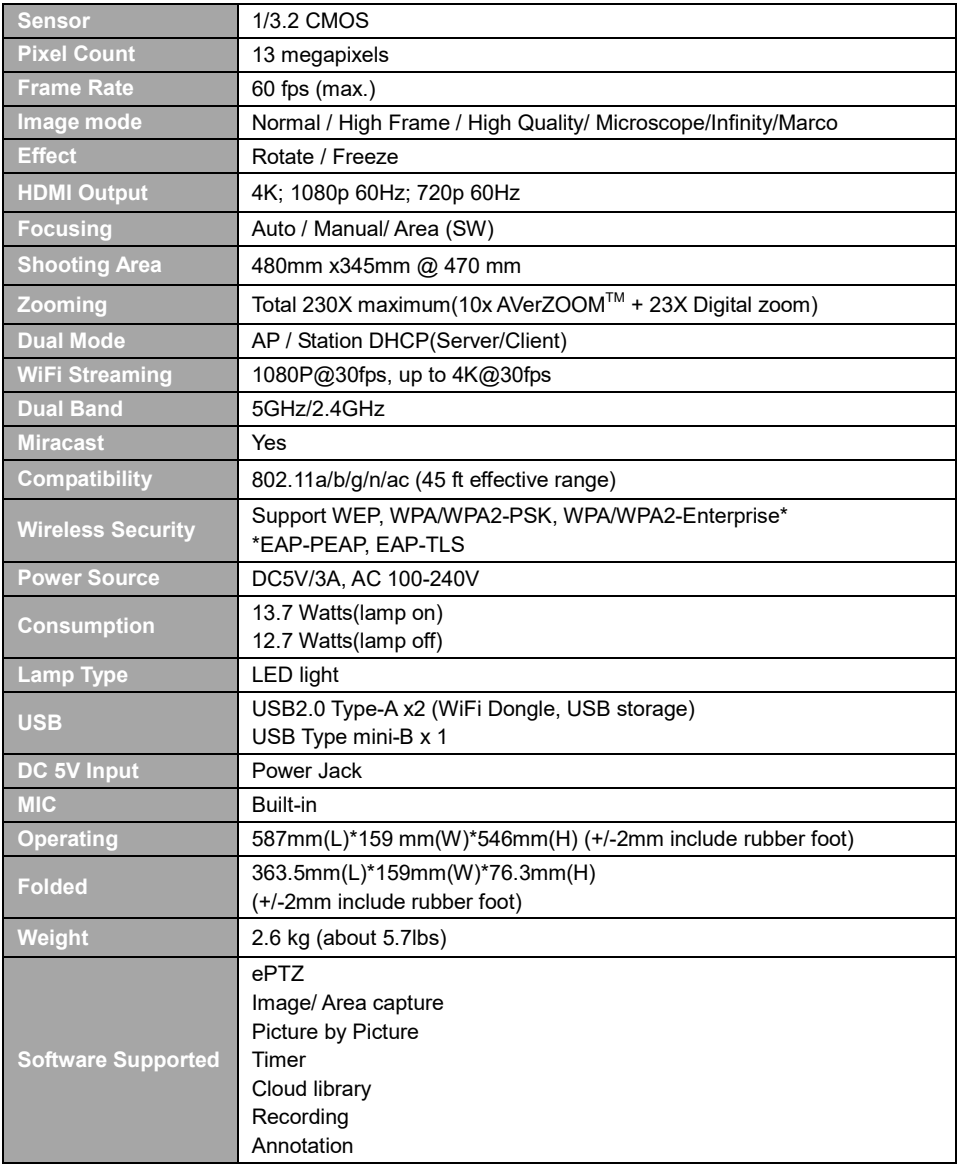

#### **WARNING**

- To reduce the risk of fire or electric shock, do not expose this appliance to rain or moisture. Warranty will be void if any unauthorized modifications are done to the product.
- Do not drop the camera or subject it to physical shock.
- Use the correct power supply voltage to avoid the damaging camera.
- Do not place the camera where the cord can be stepped on as this may result in fraying or damage to the lead or the plug.
- Hold the bottom of the camera with both hands to move the camera. Do not grab the lens or Flexible arm to move the camera.

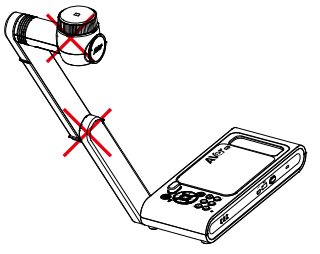

Do not pull the mechanical arm and camera part in the opposite direction.

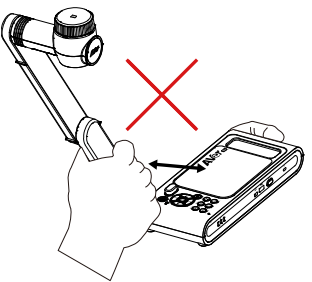

### **RADIO FREQUENCY**

FOR PORTABLE DEVICE USAGE (<20m from body/SAR needed eg. BT dongle, smartphone)

Radiation Exposure Statement:

The product comply with the FCC portable RF exposure limit set forth for an uncontrolled environment and are safe for intended operation as described in this manual. The further RF exposure reduction can be achieved if the product can be kept as far as possible from the user body or set the device to lower output power if such function is available.

FOR MOBILE DEVICE USAGE (>20cm/low power eg. AP routers)

Radiation Exposure Statement:

This equipment complies with FCC radiation exposure limits set forth for an uncontrolled environment. This equipment should be installed and operated with minimum distance 20cm between the radiator & your body.

#### **RADIO FREQUENCY**

Europe – EU Declaration of Conformity

This device complies with the essential requirements of the Radio Equipment Directive (2014/53/EU). The following test methods have been applied in order to prove presumption of conformity with the essential requirements of the Radio Equipment Directive (2014/53/EU)

### **CAUTION**

- Risk of explosion if battery is replaced by an incorrect type.
- Dispose of used batteries in a safe and proper manner.

### **FEDERAL COMMUNICATIONS COMMISSION**

This device complies with Part 15 of the FCC Rules. Operation is subject to the following two conditions: (1) This device may not cause harmful interference, and (2) this device must accept any interference received, including interference that may cause undesired operation.

This equipment has been tested and found to comply with the limits for a Class B digital device, pursuant to Part 15 of the FCC Rules. These limits are designed to provide reasonable protection against harmful interference in a residential installation. This equipment generates uses and can radiate radio frequency energy and, if not installed and used in accordance with the instructions, may cause harmful interference to radio communications. However, there is no guarantee that interference will not occur in a particular installation. If this equipment does cause harmful interference to radio or television reception, which can be determined by turning the equipment off and on, the user is encouraged to try to correct the interference by one of the following measures:

- Reorient or relocate the receiving antenna.
- Increase the separation between the equipment and receiver.
- Connect the equipment into an outlet on a circuit different from that to which the receiver is connected.
- Consult the dealer or an experienced radio/TV technician for help.

FCC Caution: Any changes or modifications not expressly approved by the party responsible for compliance could void the user's authority to operate this equipment.

This Class A digital apparatus complies with Canadian ICES-003.

Cet appareil numérique de la classe A est conforme à la norme NMB-003 du Canada. CAN ICES -3(A)/ NMB -3(A)

THE MARK OF CROSSED-OUT WHEELED BIN INDICATES THAT THIS PRODUCT MUST NOT BE DISPOSED OF WITH YOUR OTHER HOUSEHOLD WASTE. INSTEAD, YOU NEED TO DISPOSE OF THE WASTE EQUIPMENT BY HANDING IT OVER TO A DESIGNATED COLLECTION POINT FOR THE RECYCLING OF WASTE ELECTRICAL AND ELECTRONIC EQUIPMENT. FOR MORE INFORMATION ABOUT WHERE TO DROP OFF YOUR WASTE EQUIPMENT FOR RECYCLING, PLEASE CONTACT YOUR HOUSEHOLD WASTE DISPOSAL SERVICE OR THE SHOP WHERE YOU PURCHASED THE PRODUCT.

#### **DISCLAIMER**

No warranty or representation, either expressed or implied, is made with respect to the contents of this documentation, its quality, performance, merchantability, or fitness for a particular purpose. Information presented in this documentation has been carefully checked for reliability; however, no responsibility is assumed for inaccuracies. The information contained in this documentation is subject to change without notice.

In no event will AVer be liable for direct, indirect, special, incidental, or consequential damages arising out of the use or inability to use this product or documentation, even if advised of the possibility of such damages.

#### **COPYRIGHT**

©2021 AVer Information Inc. All rights reserved.

#### **More Help**

For FAQs, technical support, software and instruction manual download, please visit:

https://www.averusa.com/education/support/

#### **Contact Information**

AVer Information Inc. [https://www.averusa.com](https://www.averusa.com/) 668 Mission Ct., Fremont, CA 94539, USA Tel: +1 (408) 263 3828 Toll-free: +1 (877) 528 7824 Technical support: support.usa@aver.com

P/N: 300APW30-EHB